# **AD0-E706**<sup>Q&As</sup>

Adobe Certified Expert-Magento Commerce Cloud Developer

## Pass Adobe AD0-E706 Exam with 100% Guarantee

Free Download Real Questions & Answers PDF and VCE file from:

https://www.leads4pass.com/ad0-e706.html

100% Passing Guarantee 100% Money Back Assurance

Following Questions and Answers are all new published by Adobe
Official Exam Center

- Instant Download After Purchase
- 100% Money Back Guarantee
- 365 Days Free Update
- 800,000+ Satisfied Customers

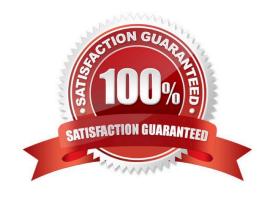

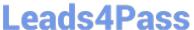

#### **QUESTION 1**

After making changes lo custom commands in the deploy and build phases you deploy to Staging. The deployment takes much longer than expected, and Staging is in maintenance mode tor most of this time.

What do you do to reduce site downtime?

- A. Set the SKIP\_MAINTENANCE\_SCD variable to true In the . magento. env. yaml file
- B. Add a custom command to the post\_deploy phase to activate deferred deployment
- C. Move custom commands from the deployphase to the build phase.
- D. Update the SCD\_MATRIX variable to include only necessary custom commands

Correct Answer: C

#### **QUESTION 2**

You are updating a Magento Commerce Cloud project from version 2.2.5 to 2.3.0 with the command.

Composer require magento/product-enterprise-edition:2,3,0

However, composer is unable to complete the task because the installed version of magento/magento

cloud-metapackage is not compatible.

How do you upgrade magento to the desired version?

- A. Create a new project based on magento/ project-enterprise-edition: 2, 3, 0, the add eco- tools, custommodules and themes again with composer and migrate the data
- B. Run composer require magento/magento-cloud-metapakage:\\'\\' =2, 3.0
- C. Revert the composer.join to the last commit before the update and run the command again with the ? ith-dependencies argument
- D. Remove magento.produce-enterprise-edition from the root composer, Json requirements and run composer update

Correct Answer: B

#### **QUESTION 3**

You are working with a new developer who needs to be able to deploy code and view logs on MagentoCommerce Cloud 60.

What must you do to give them access?

- A. In the .magento.app.yaml file, add their email under Users. They need to enter their SSH public key.
- B. Add their SSH public key to a file named . ssh/authorized keys and deploy the change.

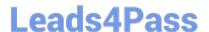

### https://www.leads4pass.com/ad0-e706.html

2024 Latest leads4pass AD0-E706 PDF and VCE dumps Download

C. Inthe Cloud Project Web UI. click Add User to add their email They need to enter their SSH public key.

D. Add a Magento admin user for them and paste the SSH public key into their user\\'s SSH Key field, which is available only on Magento Commerce Cloud

Correct Answer: C

#### **QUESTION 4**

After deploying to Staging for the first time with the Fastly module installed, you notice that Fastly is not caching pages. Page caching works properly in a local development environment.

What two steps are required to make Fastly cache pages? Choose 2 answers

- A. Activate the module by setting Caching Application to Fastly CDN.
- B. Connect the Fastly shield using the Shield setting in the Magento admin.
- C. Enable the Fastly connection by running magento-Cloud fastly:setup.
- D. Populate VCL in Fastly by clicking on Upload VCL to Fastly in the Magento admin.

Correct Answer: AD

#### **QUESTION 5**

Magento Support advises you lo upgrade to the latest release of ece-tools matching the project\\'s Magento Commerce version 2 3 1.

How do you do that?

- A. Require the exact version with composer require magento/ece-tools:2.3.1-px where X is the latest release number
- B. Clone the repository githab.com/magento/ece-tools and copy the ate/folder to vendor/magento/ecetools/src
- C. Run the command composer update magento/ece-tools
- D. Run the Command ece-tools self-upgrade

Correct Answer: A

Latest AD0-E706 Dumps

AD0-E706 Practice Test

AD0-E706 Exam Questions